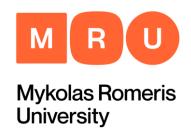

# How to find information for your papers?

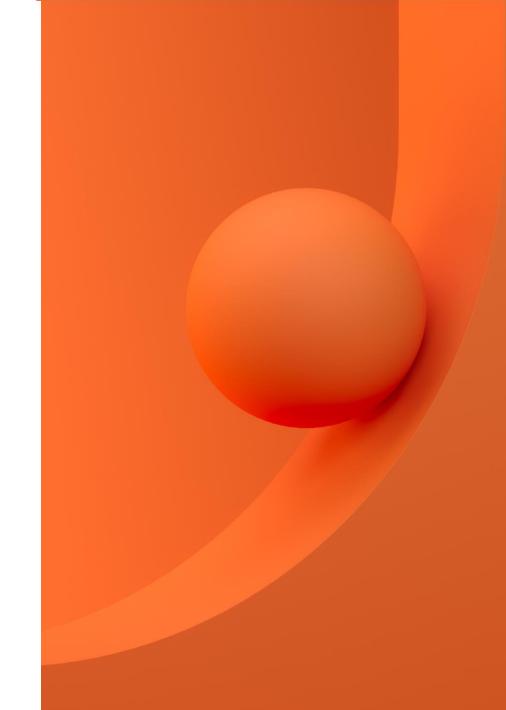

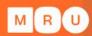

### The aim

To get familiar with the search of information in the main MRU, Lithuanian and foreign scientific e-resources.

### Content

MRU

- 1. Keywords
- 2. Formulating search query
- 3. Searching for information sources
- 4. Scientific resources for MRU community:
  - a) Library Electronic Catalogue
  - b) Subscribed Databases
  - c) MRU Institutional Repository
- 5. Lithuanian Academic Electronic Library eLABa
- 6. Open Access Resources
- 7. Scientific information search systems
- 8. Services and help at MRU Library
- 9. Bibliographic references management tools

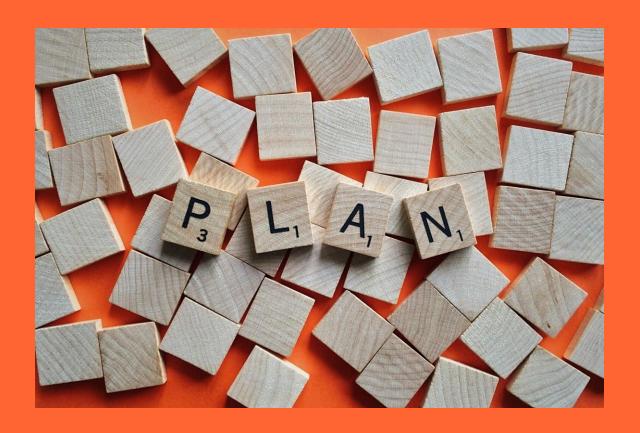

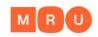

### Keywords

- The title of your paper gives you the main keywords;
- Think of **synonyms** and **related terms** (e.g. teenager OR young adult OR adolescent, etc.);
- Whole title or abbreviation (e.g. European Union OR EU);
- Common name or scientific term (e.g. flu OR influenza);
- Singular or plural (e.g. child OR children).

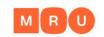

## Keywords

**Thezaurus** – a type of dictionary that lists words in groups of synonyms and related concepts.

- UNESCO thesaurus
- HASSET
- <u>European Education Thesaurus (EET)</u>
- MeSH (Medical Subject Headings)
- ...and many others.

**Searching for keywords in Thezaurus** 

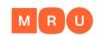

## Formulating a search query

AND – the operator narrows the search by instructing the search engine to show only those records that contain **both** words or phrases. If you do not insert AND between your search terms, it will be inserted automatically in most of the search systems.

Example: renaissance Italy is searched as renaissance AND Italy

OR – the operator OR broadens the search to include records containing either one keyword or the other. The OR search is particularly useful when there are several common synonyms for a concept or several variants to write a word.

**Example:** adolescent OR teenager;

NOT – the operator narrows the search by excluding unwanted words. You want to find books that are about architecture, but EXCLUDE those that discuss landscape.

**Example:** architecture NOT landscape

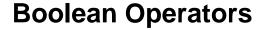

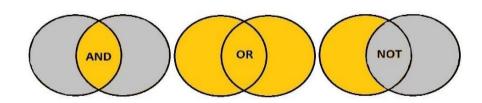

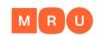

## Using special search symbols

- To search exact phrases, enclose the phrase in quotes. Example: "artificial intelligence", "global warming"
- To group terms together, use parentheses.
   Example: (divorce OR separation) AND (teens OR adolescents)
- To find a term with different endings, use a mark \*.
   Example: child\* finds child, children, childhood, etc.

## Searching for information sources

#### Search by:

- 1. Any word
- 2. Title
- 3. Author
- 4. ISBN, ISSN, ISMN, DOI
- 5. Publisher
- 6. Place of publication
- 7. Serial
- 8. Years of publication
- 9. etc.

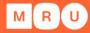

| Basic Search   Multi-field Search   Advanced Search   Multi-base Search   C                                                                                               |     |                      |                                            |
|----------------------------------------------------------------------------------------------------|-----|----------------------|--------------------------------------------|
| Type word or phrase                                                                                                    |     |                      |                                            |
| Field to search                                                                                                    |     | Any word ~           |                                            |
| Words adjacent?                                                                                                    |     | Any word             |                                            |
| Base to search                                                                                                    |     | Title                | ~                                          |
|                                                                                                    |     | Author               | Search                                     |
| Limit search to:                                                                                                    |     | Place of publication |                                            |
|                                                                                                    |     | Publisher            |                                            |
| Language                                                                                                    | all | Year of publishing   | n Year to                                  |
| Document type                                                                                                    | all | Subject (lit)        |                                            |
| Search hints                                                                                                    |     | Serial               |                                            |
| <ul> <li>If you choose Yes for "\ programming.</li> <li>Lowercase letters will f</li> <li>You may use the Boole word surgery.</li> <li>Use the ? or * characte</li> </ul> |     | ISBN, ISSN, ISMN     | type in the phrase computer pro            |
|                                                                                                    |     | Holdings cypher      | <br>  words also. For example, <i>comp</i> |
|                                                                                                    |     |                      | R in your search string. For exan          |
|                                                                                                    |     | Barcode              | tain portions of words. For exam           |

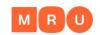

## Simple search/ Basic search

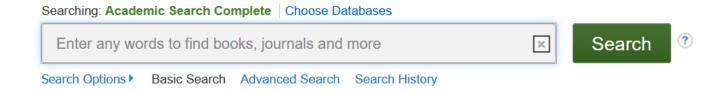

- Keywords are searched in the whole document, bibliographical information, in keywords field and etc.
- It is easy to use one search box to enter the keyword(s).
- Lots of results are provided usually you have to narrow the results by using the Boolean operators or special searching system criteria.

#### **Searching for information sources**

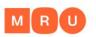

## Advanced search

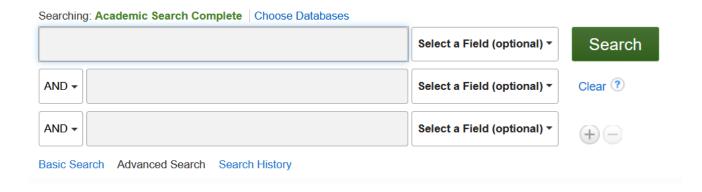

- Several search boxes provided for the search.
- Allows to narrow the search and get more relevant results.
- Ability to choose where to search for every keyword.

#### **Searching for information sources**

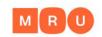

### Browsing

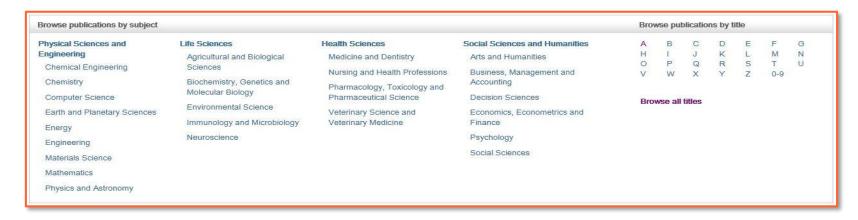

- You can review document lists by subject, alphabet, journal title and other criteria.
- Browsing from broad subjects to narrower results, for example, particular journal or article.
- Useful when you are not sure what you are looking for and want to get familiar with a subject.

#### **Searching for information sources**

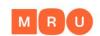

## MRU Library Electronic Catalogue

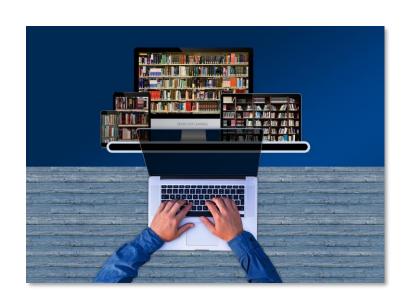

- Enter the search term(s).
- 2. Note the Location of a book(s) (Reading Room, Lending Department, etc.).
- 3. Write down the Call Number.
- 4. Find a book on the shelves by the Call Number.

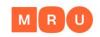

### **Subscribed Databases**

- MRU Library subscribes to lots of fulltext and bibliographical databases, most of them are in English. Scientific journals, articles, e-books, legal acts, statistical information and etc. are available in these databases.
- Remote access (outside the University Campus) to the databases for MRU community is available by <u>EZproxy</u> system.

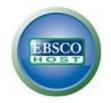

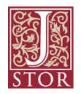

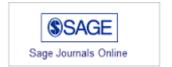

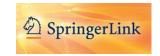

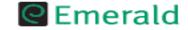

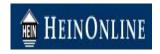

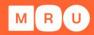

#### **Subscribed Databases**

- You are able to download, print or email articles from the databases.
- E-books can be read online, there is a possibility to download them for some period (reading conditions differs in variuos DB).
- Not all the documents will be available in full-text – it depends on subscription conditions in various databases.

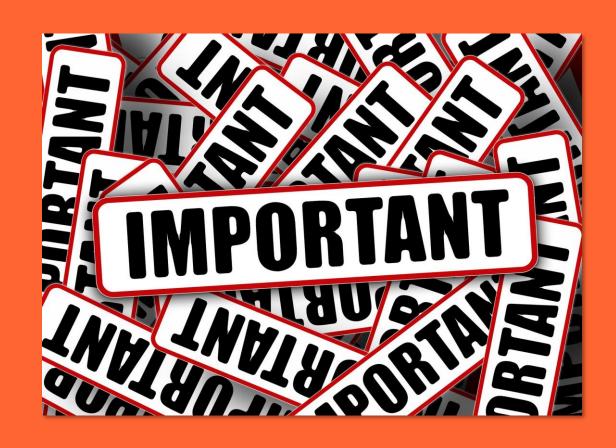

#### MRU

## MRU Institutional Repository

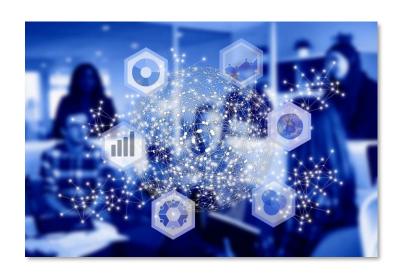

- About 7000 documents.
- Books, scientific articles, conference proceedings, doctoral theses and other materials.
- Choose a proper collection.
- Search by: title, author, subject, etc.

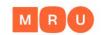

## Lithuanian Academic Electronic Library

- Lithuanian academic libraries electronic catalogues: books, scientific journals, doctoral theses, CD and other materials at MRU and other libraries of higher education institutions. Choose the relevant resource before searching.
- Lithuanian academic electronic libraries in eLABa:
  - ✓ Scientific publications of MRU and other higher education institutions in Lithuania.
  - ✓ Defended theses of higher education institutions in Lithuania: Bachelor, Master, Doctoral theses and their abstracts (access to them differs).
- Other Lithuanian and foreign Open Access resources.

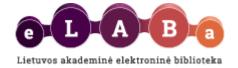

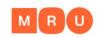

### Open Access Journals

- DOAJ <a href="http://www.doaj.org/">http://www.doaj.org/</a>
- HighWire Press <a href="http://highwire.stanford.edu/lists/allsites.dtl">http://highwire.stanford.edu/lists/allsites.dtl</a>
- PLoS <a href="https://plos.org/">https://plos.org/</a>
- PubMedCentral <a href="http://www.ncbi.nlm.nih.gov/pmc/">http://www.ncbi.nlm.nih.gov/pmc/</a>
- Hindawi <a href="http://www.hindawi.com/journals/">http://www.hindawi.com/journals/</a>

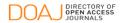

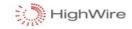

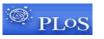

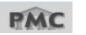

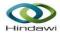

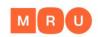

## Open Access Repositories

Open access to articles, books, conference materials, Bachelor and Master theses, Doctoral dissertations and unpublished papers.

- DOAB (Directory of Open Access Books) <a href="https://www.doabooks.org/">https://www.doabooks.org/</a>
- OpenDOAR <a href="http://www.opendoar.org">http://www.opendoar.org</a>
- ROAR <a href="http://roar.eprints.org">http://roar.eprints.org</a>
- OAlster (Union catalog of digital resources) <a href="http://oaister.worldcat.org/advancedsearch">http://oaister.worldcat.org/advancedsearch</a>

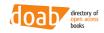

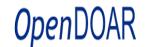

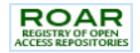

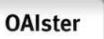

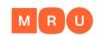

### Open Access Repositories

 Several repositories of theses defended at universities in various countries:

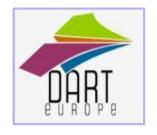

Open Access Theses and Dissertations

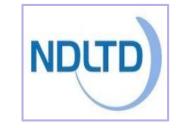

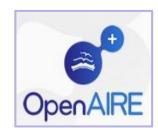

### Scientific Information Search Systems

#### Google

Search "history of law" – about 87 700 000 results

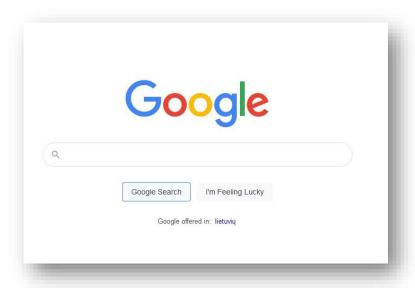

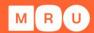

#### **Google Scholar**

Search "history of law" – about 127 000 results

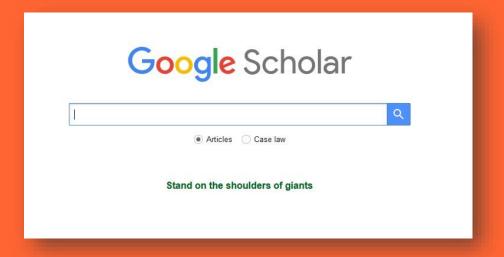

## Scientific Information Search Systems

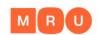

- Google Scholar <a href="https://scholar.google.com/">https://scholar.google.com/</a>
- Google Books <a href="http://books.google.com">http://books.google.com</a>
- Google Patents <a href="https://patents.google.com/">https://patents.google.com/</a>
- Worldwidescience <a href="http://worldwidescience.org/">http://worldwidescience.org/</a>
- ScienceResearch.com <a href="http://www.scienceresearch.com/">http://www.scienceresearch.com/</a>
- CrossRef Metadata Search <a href="http://search.crossref.org/">http://search.crossref.org/</a>
- BASE <a href="http://www.base-search.net/">http://www.base-search.net/</a>
- Biznar <a href="https://biznar.com/biznar/desktop/en/search.html">https://biznar.com/biznar/desktop/en/search.html</a>
- Mednar <a href="http://mednar.com/mednar/desktop/en/green/search.html">http://mednar.com/mednar/desktop/en/green/search.html</a>

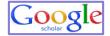

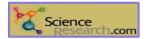

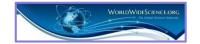

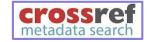

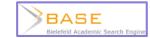

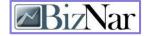

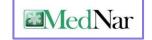

You will find lots of information, but only a part of it will be freely available.

#### MRU

## Where can I get HELP?

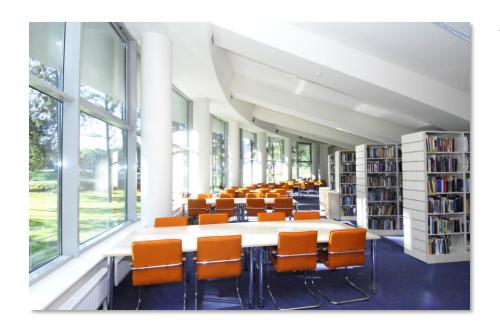

#### **MRU** Library webpage

https://www.mruni.eu/en/library/

#### phone: +370 5 271 4599

**Information Desk at the Library** 

e-mail: biblioteka@mruni.eu

"Personal" Librarian

**Subject Librarian** 

Help section at the webpage

**FAQ** 

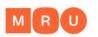

### MRU Subject Librarians

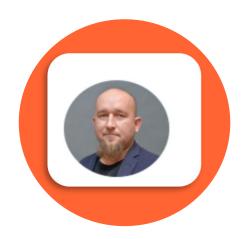

Albertas Olechnovičius Law School

Phone: +370 5 271 4726

E-mail: olex@mruni.eu

Room: I-037

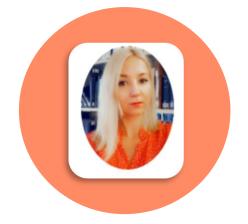

#### <u>Dalia Mikėnė</u>

Faculty of Human and Social

Studies

Phone: +370 5 271 4726 E-mail: d.mikene@mruni.eu

Room: I-037

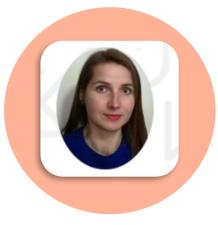

#### Loreta Šetbarė

Faculty of Public Governance and

**Business** 

Phone: +370 5 271 4726 E-mail: loreta@mruni.eu

Room: I-037

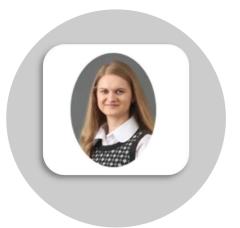

#### Benita Sušinskaitė

Academy of Public Security Phone: +370 5 281 405

E-mail: benita@mruni.eu

Trainings
Individual consultations
Other services

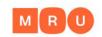

## Library Training

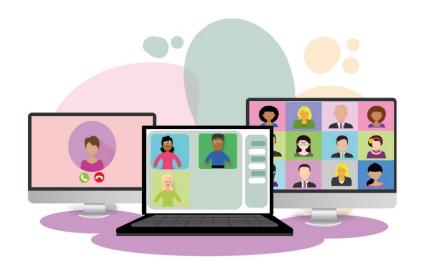

- How to find information for your papers?
- Academic Literacy
- Reference management tools: Zotero and Mendeley
- How to prepare a good presentation for thesis defence?
- And others on demand.

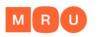

#### You can book:

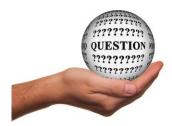

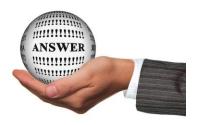

- Individual consultation
  - Contact the <u>Subject Librarian</u> of your faculty. Remote individual consultation via *Skype* or *MS Teams*.
- Information <u>Search Strategy</u>
- Invite Subject Librarian to your class (after making agreement with your lecturer).

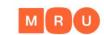

## Reference Management Tools ZOTERO and Mendeley

- Free
- Helps to organize your references
- Helps to cite and automatically generate bibliographies
- Variety of citation styles (APA, Chicago, etc.)

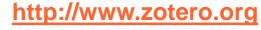

https://www.mendeley.com/

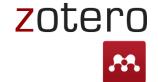

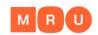

## How to cite and generate a reference list?

- Follow the instructions of your Faculty Bachelor/ Master theses methodical requirements.
- APA (American Psychological Association) citation style or Chicago citation style is used for all academic and research papers at MRU.

Examples: APA Chicago

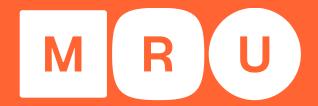

#### Mykolas Romeris University

## Any questions?

Dalia Mikėnė
d.mikene@mruni.eu

Albertas Olechnovičius olex@mruni.eu

**Mykolas Romeris University Library** 

Ateities st. 20, Vilnius, LT-08303 Lithuania

https://www.mruni.eu/en/library/

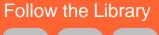

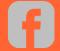

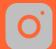

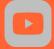